## Correction du bug de Windows XP pour les papiers à lettres

Depuis le XP SP2, Outlook Express a des difficultés avec les chemins contenant des caractères accentués, des espaces, des majuscules, des symboles.

Ainsi, un papier à lettres situé dans le dossier par défaut des papiers à lettres ( sous XP C:\Program Files\Fichiers communs\Microsoft Shared\Papier à lettres ) va s'ouvrir, mais le code base qu'il génèrera ne sera plus valide et l'image ne sera pas affichée et/ou la musique ne sera pas jouée.

La solution consiste à renommer le dossier « Papier à lettres » qui est celui par défaut en « papiers ».

Ainsi, plus d'espaces, plus de majuscules et surtout plus de lettre accentuée.

Rendez-vous ici :

C:\Program Files\Fichiers communs\Microsoft Shared\Papier à lettres

Renommez le dossier « Papier à lettres » en « papiers » pour obtenir :

C:\Program Files\Fichiers communs\Microsoft Shared\papiers

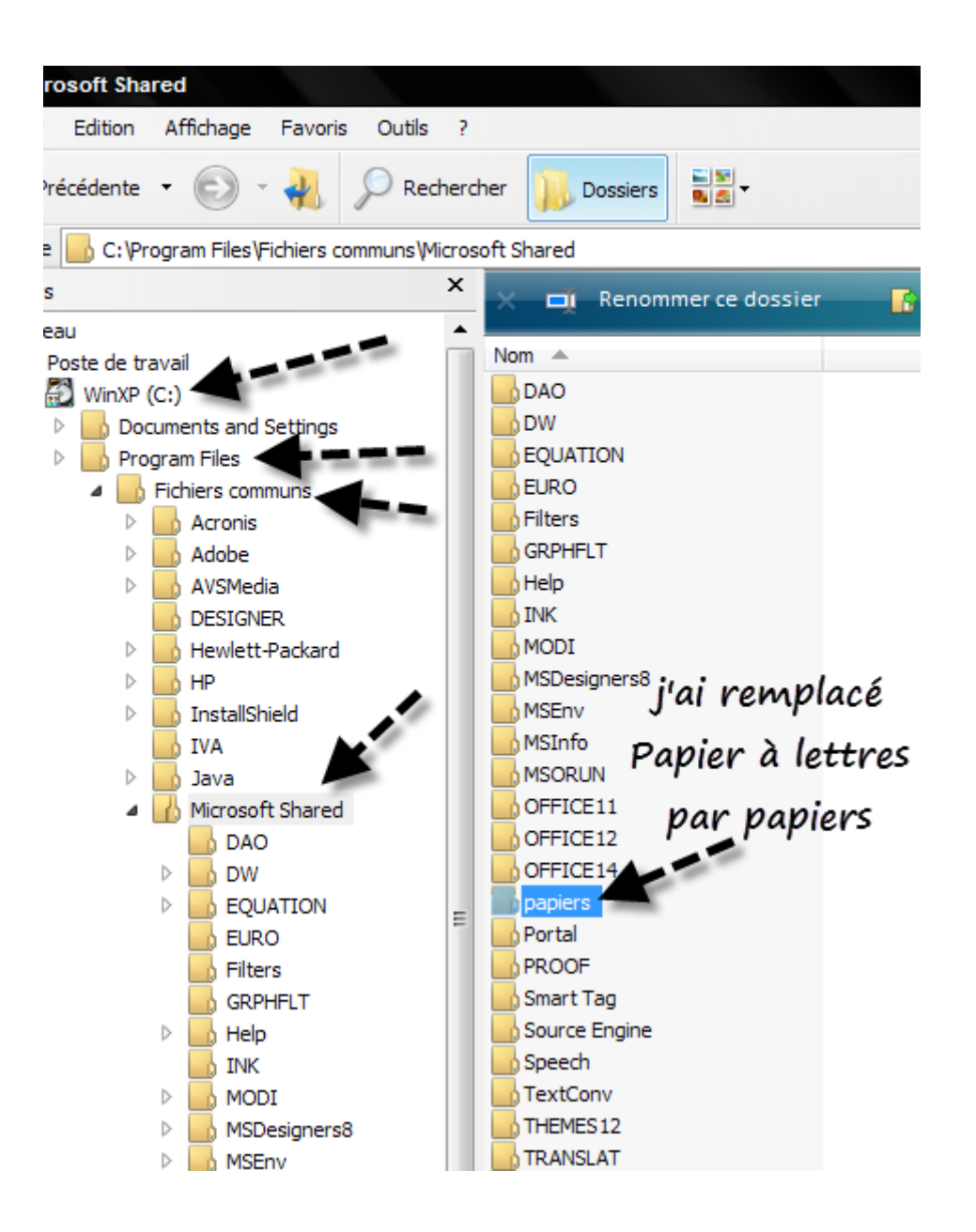

Malheureusement, ce n'est pas aussi simple ! Il faut également modifier de la même façon 2 clés de la base de registre.

Allez sur Démarrer puis sur Exécuter et tapez « regedit » puis validez.

Appuyez sur ctrl + f ou Edition / Rechercher et tapez exactement « Backgrounds Folder » » ( sans les guillemets bien sûr ).

Lancez la recherche et intéressez-vous uniquement aux 2 clés suivantes : « Backgrounds Folder" et « Stationery Folder »

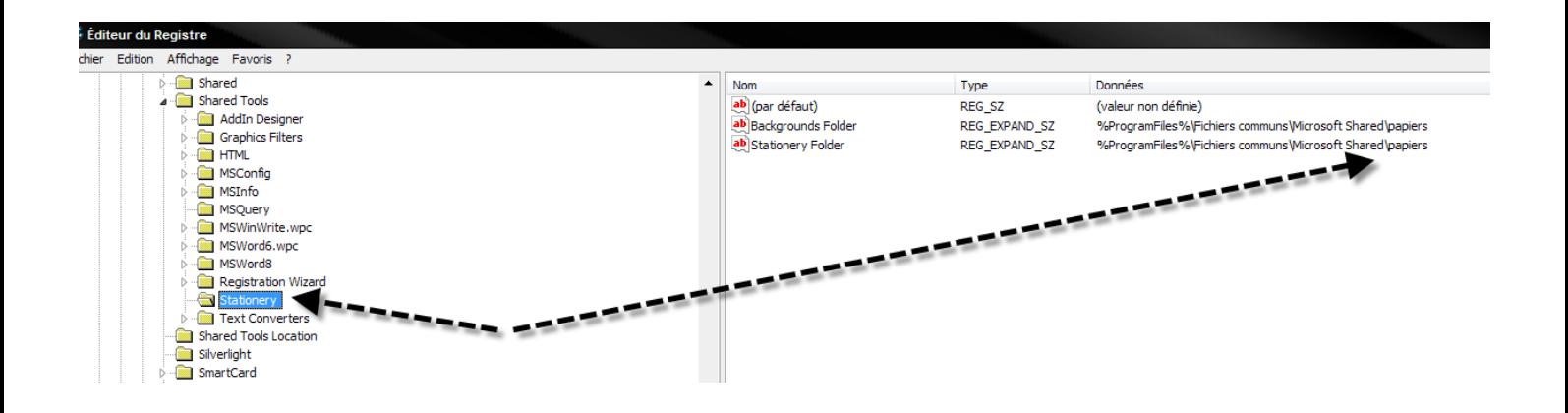

Vous double-cliquez à tour de rôle sur chacune d'entre elles et vous changez juste la fin du chemin en remplaçant « Papier à lettres » en « papiers ».

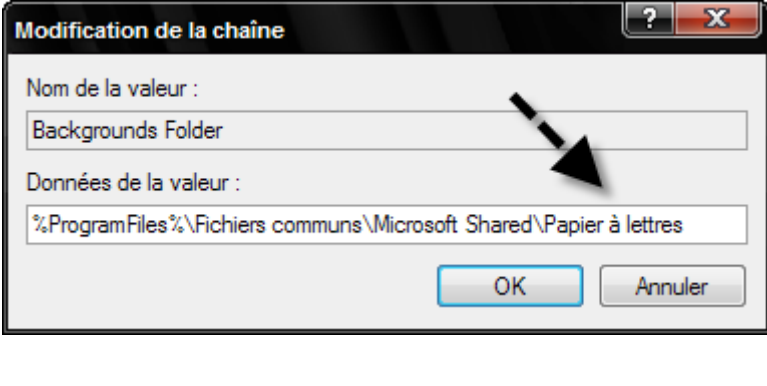

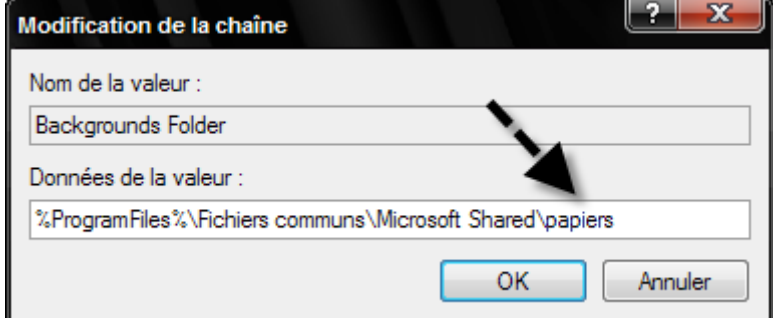

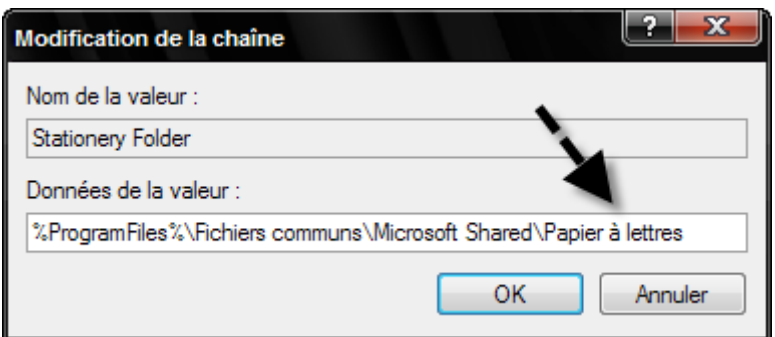

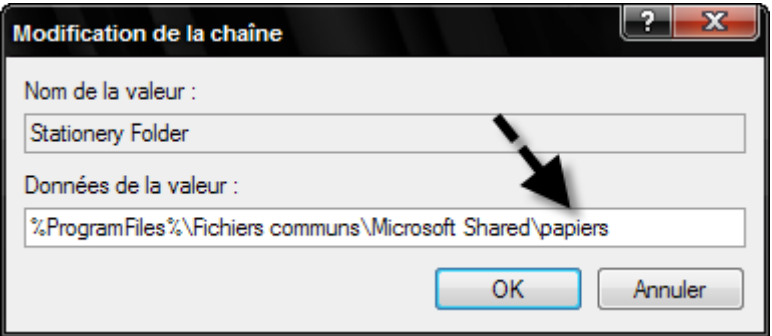

Cliquez sur OK pour valider. Fermez l'éditeur de registre.

Ouvrez Outlook Express et allez sur « Message / Nouveau message avec / Sélectionner le papier à lettres ».

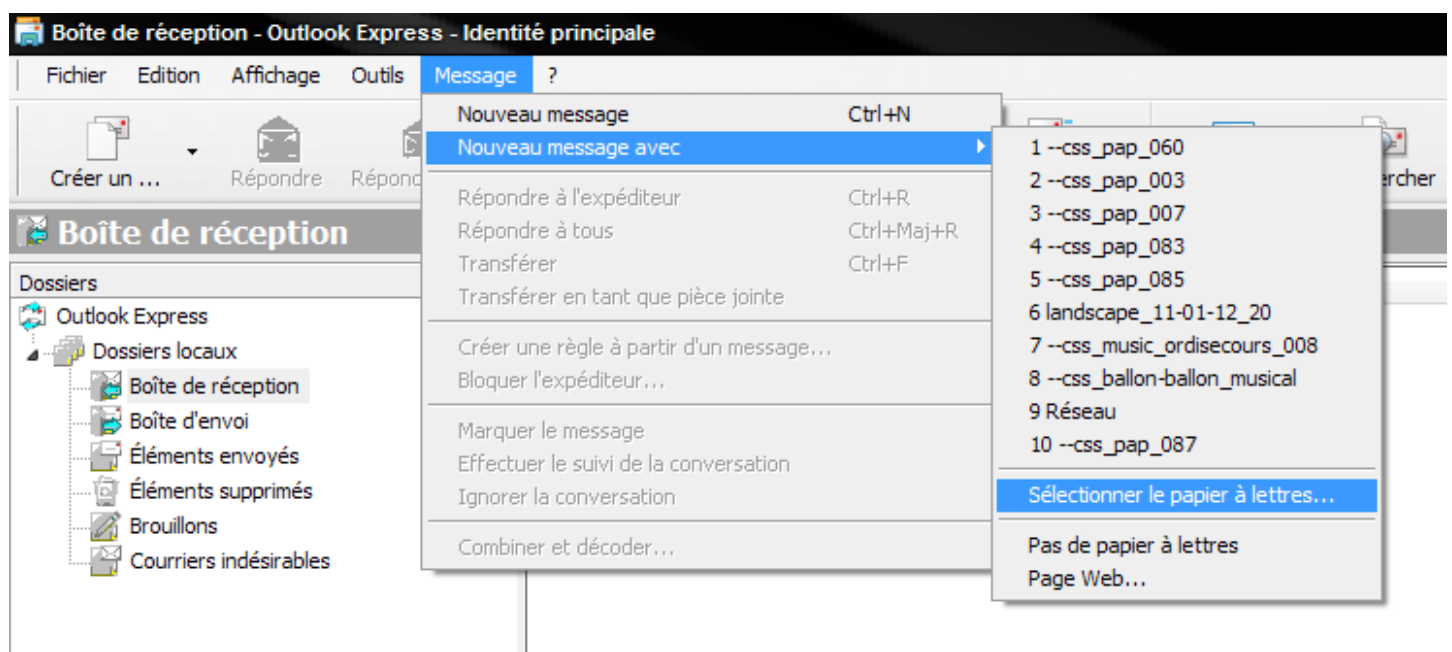

Normalement, le nouveau dossier des papiers à lettres doit être mentionné sous la forme « papiers » dans la fenêtre où doivent apparaître vos papiers à lettres.

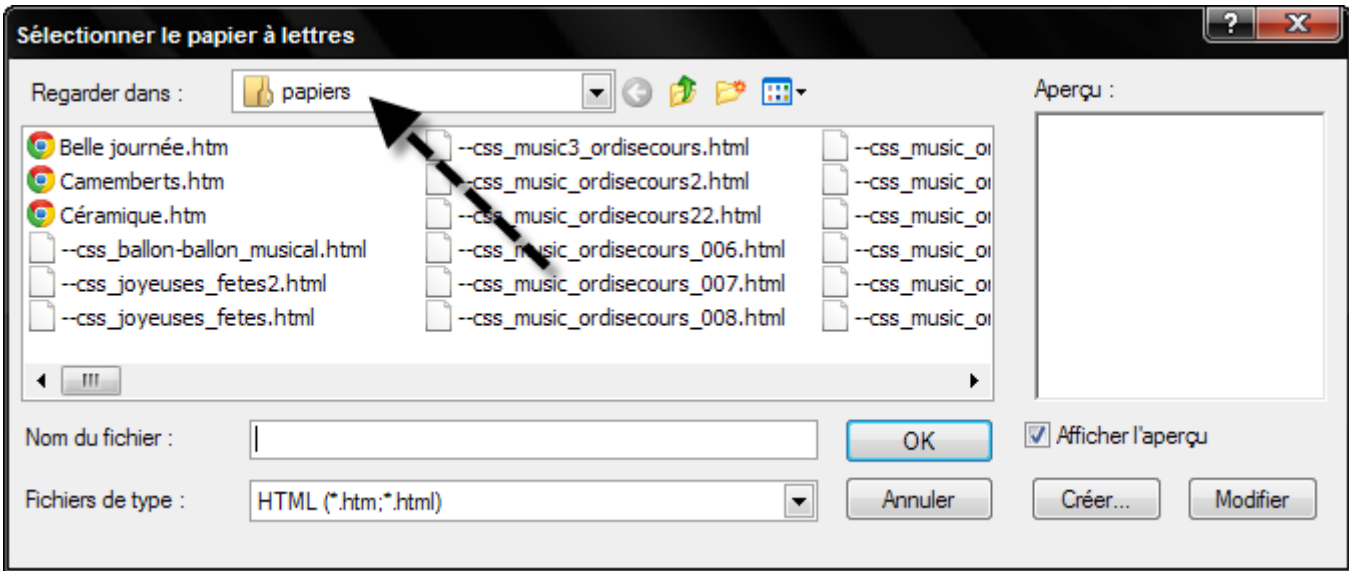

Dorénavant, vos papiers à lettres seront bien encapsulés et vos contacts verront correctement les images et entendront correctement la musique d'accompagnement.